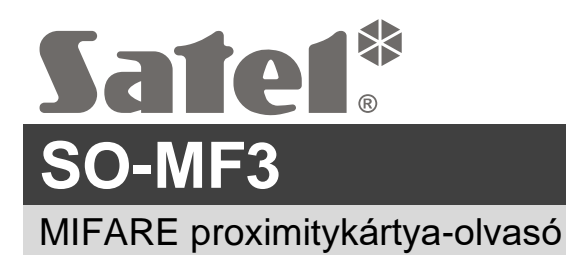

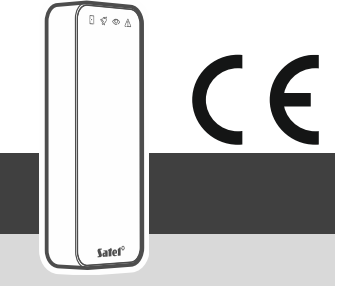

**Gyorstelepítési útmutató**

**A teljes kézikönyv elérhető a www.satel.pl oldalon. Szkennelje be a QR-kódot a weboldalunkra való eljutáshoz és a kézikönyv letöltéséhez.**

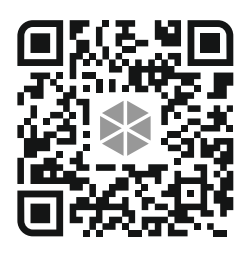

so-mf3\_sii\_hu 03/24

A SO-MF3 olvasó működhet:

- proximitykártya-olvasóként az INTEGRA riasztórendszerben,
- proximitykártya-olvasók ént az ACCO beléptetőrendszerben,
- proximitykártya-olvasóként más gyártók rendszereiben,
- önálló ajtóvezérlő modulként.

Az olvasó felszerelése előtt programozza be a CR SOFT programban a kiválasztott üzemmódhoz szükséges beállításokat. Kivételt képez az ACCO NET rendszerben működő olvasó, amelyet az ACCO-KP2 vezérlőhöz RS-485 buszon (OSDP protokoll) keresztül kell csatlakoztatni. Az OSDP protokollt az 1.01-es (vagy újabb) firmware-verziójú ACCO-KP2 vezérlők támogatják. Ebben az esetben a szükséges beállításokat az ACCO Soft programban (1.9-es vagy újabb verzió) lehet programozni.

# **Telepítés**

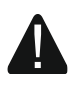

**Az eszközt csak képzett szakember telepítheti.**

**A telepítés előtt kérjük, olvassa el a teljes kézikönyvet.**

**Bármilyen elektromos csatlakoztatás előtt áramtalanítsa az eszközt.**

- 1. Nyissa ki az olvasó házát.
- 2. Csatlakoztassa az olvasót a számítógéphez. Használjon USB / RS-485 átalakítót (pl. ACCO-USB a SATEL-től). Kövesse az átalakító kézikönyvében található utasításokat.

 $\mathbf{1}$ 

*Ne csatlakoztasson 24-nél több MIFARE kártyaolvasóval (SO-MF5, SO-MF3, CR-MF5 és CR-MF3) ellátott beléptetőeszközt az átalakítóhoz. Előfordulhat, hogy a CR SOFT program nem képes több eszközt megfelelően támogatni.*

- 3. Programozza be az olvasót a CR SOFT programban.
	- 3.1. Hozzon létre egy új projektet vagy nyisson meg egy meglévő projektet.
	- 3.2. Hozza létre a kapcsolatot a program és az eszköz között.
	- 3.3. Programozza be a beállításokat, és töltse fel azokat az olvasóba.
- 4. Válassza le az olvasót a számítógépről.
- 5. Vezesse a kábeleket oda, ahová az olvasót telepíteni kívánja. Az RS-485 busz csatlakoztatásához UTP-kábel (árnyékolatlan csavart érpár) használatát javasoljuk. Egyéb csatlakozásokhoz használjon árnyékolatlan, egyenes, átmenő kábeleket.
- 6. Helyezze a ház aljzatát a falhoz, és jelölje meg a rögzítőfuratok helyét.
- 7. Fúrja ki a lyukakat a falba a csavarok és tiplik számára.
- 8. Vezesse át a vezetékeket a ház aljzatának a nyílásán.
- 9. Csavarokkal és tiplikkel rögzítse a ház aljzatát a falhoz. Válasszon kifejezetten a szerelési felületre szánt csavarokat és tipliket (mást a beton- vagy téglafalhoz, mást a vakolt falhoz stb.).
- 10. Csatlakoztassa a vezetékeket az olvasó csatlakozóihoz (lásd: "A csatlakozók leírása").
- 11.Zárja be az olvasó házát.

*Az ACCO Soft program 1.9-es (vagy újabb) verziója lehetővé teszi az összes szükséges beállítás programozását. Ha ezt kívánja használni, akkor a 2-4. lépést átugorhatja.*

### **Csatlakozók leírása**

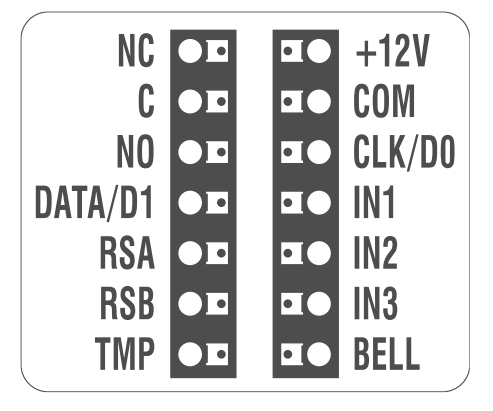

#### **Az INTEGRA / ACCO rendszerben lévő olvasócsatlakozók leírása**

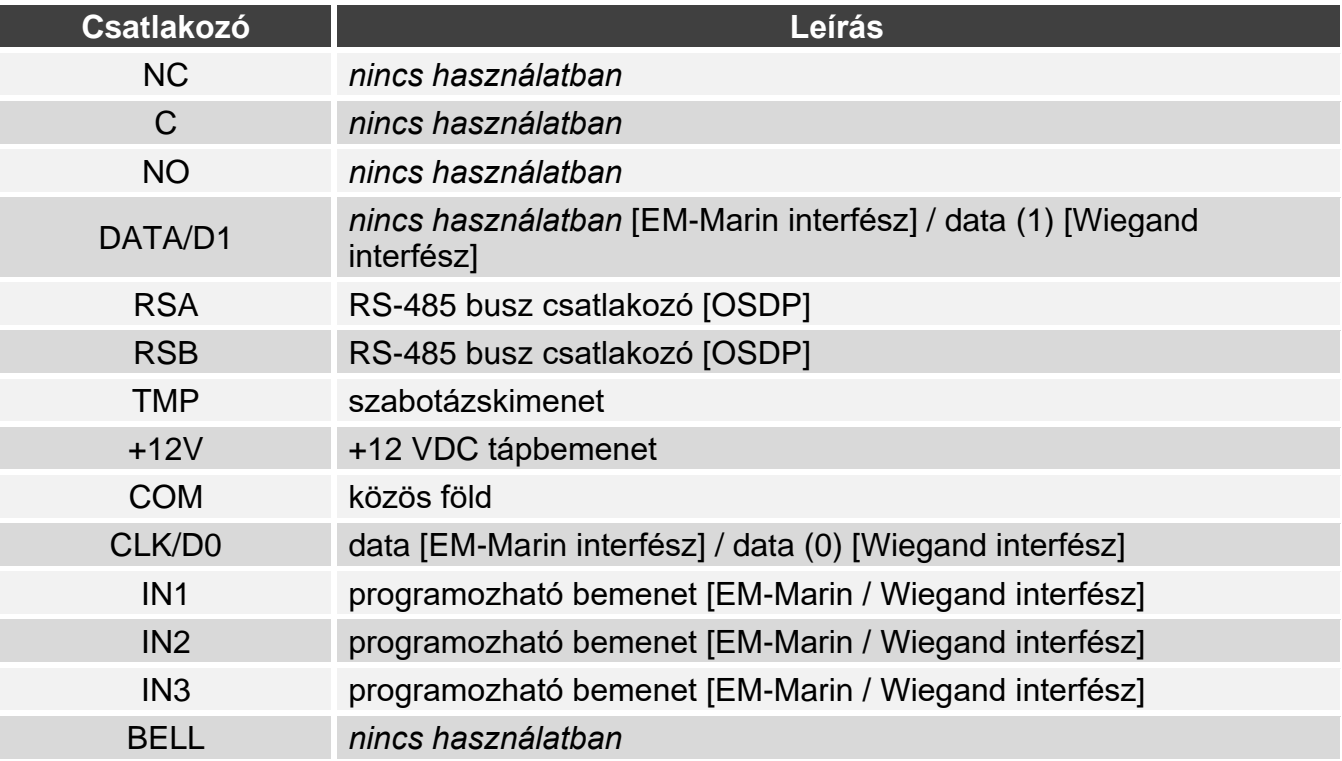

 $\boldsymbol{i}$ 

# **A más gyártó rendszerében lévő olvasócsatlakozók leírása**

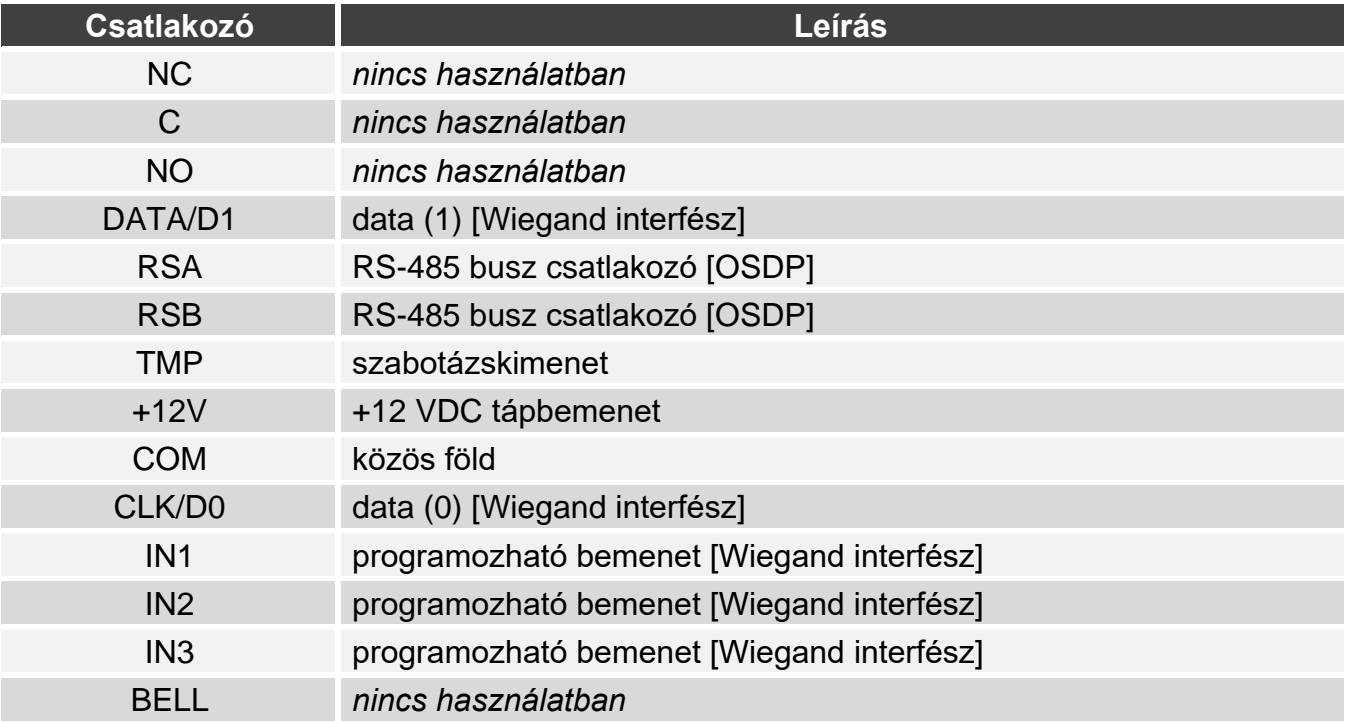

# **Az önálló ajtóvezérlő modul csatlakozóinak leírása**

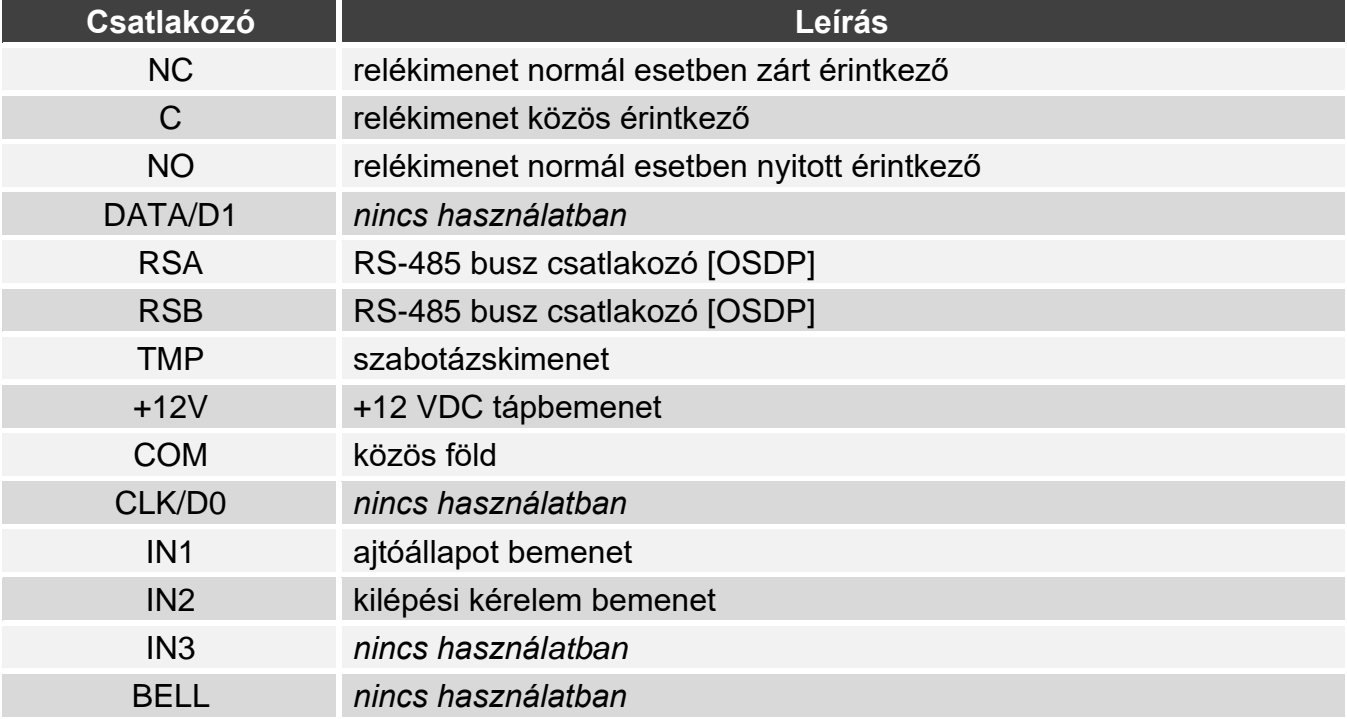

**A megfelelőségi nyilatkozat megtekinthető a www.satel.pl/ce weboldalon**

SATEL sp. z o.o. • ul. Budowlanych 66 • 80-298 Gdańsk • LENGYELORSZÁG tel. +48 58 320 94 00 www.satel.pl